# **A NEW VBA SOFTWARE AS A TOOL OF FOOD SENSORY TESTS**

Z. Kókai, J. Heszberger<sup>2</sup>, K. Kollár-Hunek<sup>2</sup>, G. Kollár<sup>1</sup>

(Sensory Laboratory, Postharvest Dept., Szent István University, H1118. Budapest, Ménesi út 45, HUNGARY <sup>1</sup>Postharvest Dept., Szent István University H1118. Budapest, Ménesi út 45, HUNGARY <sup>2</sup>Dept of Chemical Information Technology, Budapest University of Technology and Economics, H1521 Budapest, Pbox.91. HUNGARY)

Received: October 17, 2002

This paper was presented at the 8<sup>th</sup> International Workshop on Chemical Engineering Mathematics, Bad Honnef, Germany, September 18-21 2002

Sensory testing is an essential tool for introducing new products to the market. To achieve reliable sensory data several factors should be controlled from the experimental design, through the coding of the samples to the proper conduct of the analysis. To improve the efficiency of sensory testing computer support of the process is necessary.

The target of our project was to develop software, which supports the profile analysis testing method. The selection of the platform (Microsoft Excel) was motivated by its widespread use and easy accessibility. The preparation of the score sheets is performed on the panel leader's computer; afterwards the copies are moved to the panellists' PCs. The software can handle unstructured scales, structured scales, category scales and text fields. Data collection is followed by complex data analysis and graphic presentation.

Keywords: food sensory testing, apple profile analysis, visual basic for excel software

### **Introduction**

Sensory analysis is an essential tool to achieve successful marketing strategy in the food sector. Though sensory quality is not the only key to meet consumer demands (price strategy, promotion, point of sale and other product characteristics are also essential), sensory data can be utilized in several marketing aspects. Sensory testing is generally considered to be subjective) as it relies on human individuals, instead of 'more accurate' equipments of other research fields (e.g.: analytical chemistry, rheology, etc.).

Since no reliable model exists for transforming analytical and other instrumental data to perceive sensory quality [9], it is necessary to reduce the objective character of sensory testing. Due to accelerated research on this field there are several solutions for providing reliable sensory data for decision making [1]. One of the basic principles is, that sensory testing should be considered similarly to instrumental testing. From the practical point of view it means:

• proper experimental design;

- understanding the limitation of our 'equipments' (in our case: the assessors)
- and suitable statistical analysis of the data.

These requirements mentioned above are really just the most basic ones. The importance of these principles is indicated by the fact that already 24 ISO standards deal with different aspects of sensory testing. Quality oriented sensory research in this way might mean more tasks to deal with, so information technology has a huge impact in saving time and energy.

### Sensory testing

Before proceeding with the exact details of our research. one more question should be discussed. Sensory testing [5, 6] can be performed with:

- naive assessors (consumers);
- trained and selected assessors and
- experts

These different groups should be considered as different tools (like we have different instruments in an analytical laboratory).

Consumer tests usually focus on preference, and ask the question *'Which product do you prefer?'.* In this case it is very important that the people involved should be representative to the target population [10].

Testing with selected assessors or experts helps to answer the question *'Why is one product preferred, and why is the other one rejected?'.* 

If we use the wrong tool for answering the question (e.g. experts or selected assessors for *'Which product do you prefer?')* the results will be invalid.

In our research we worked mainly with the second group mentioned above (selected assessors).

## Tools of information technology in Sensory Laboratory of SziU

The Sensory Laboratory of Szent István University, Budapest, Hungary has a specially designed sensory booth system, which was established in accordance with the relevant ISO standards [3].

During the recent period a Local Area Network (LAN) was built in the lab, providing the possibility of PC based testing. This solution greatly improves the efficiency of sensory evaluation.

The critical point of such a system is the software applied. Several software systems are known for supporting sensory analysis.

Since these software are sold in a moderate number of copies, even the academic prices are considerably high. This motivated us to find a solution more suitable to the possibilities of the Hungarian academic sector. Finally it has been decided to develop an own software system in Visual Basic for Applications (VBA [7,8]) for our specific needs [4].

While the staff of the Sensory Laboratory (SzIU) provided the know-how of sensory testing, the Department of Chemical Information Technology, (BUTE) provided all support on the field of information technology.

Since one of the current researches was dealing with the method of profile analysis of apples, in the first step this software module was developed.

Sensory testing methods can be divided into three main groups:

- difference testing methods;
- ranking methods
- and descriptive methods.

Profile analysis [2] belongs to the group of descriptive methods. These kinds of procedures require trained assessors or experts. The testing session has several steps, which indicates the time demand of the analysis. The nature of the method requires some collective work of the assessors in one phase of the analysis.

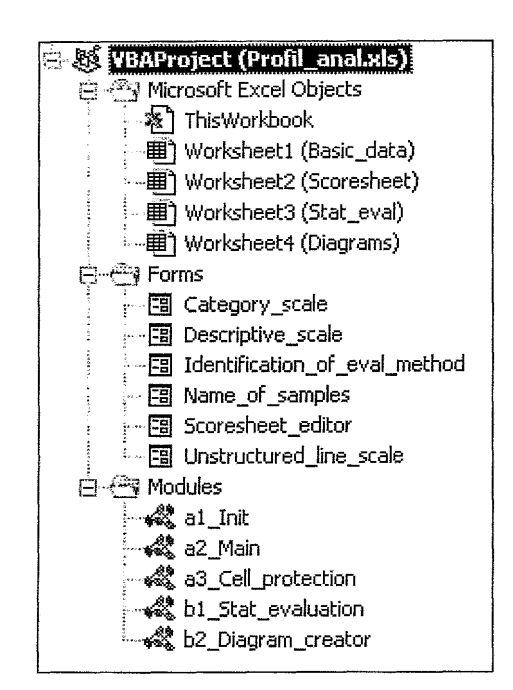

*Fig. I* Main parts of the profile analysis supporting VBA software

#### The VBA software created

Our VBA software consists of 5 modules, 6 user forms, and works on 4 Excel worksheets, as it is shown on the Fig.l.

Among the modules the al, a2, a3 marked ones create the score sheets for the assessors, including the protection of the cells which should remain unchanged during the sensory testing procedure. The subroutines of these modules call the forms, and they fill out the first two worksheets (Basic\_data and Scoresheet). The bl and b2 marked modules supervise the data collection from the filled out score sheet-files, make statistical evaluation in the third worksheet (Stat\_eval) and create the diagrams in the fourth worksheet. The usage of the software we show in the next section on a real apple profile analysis.

### A real apple profile analysis using the software

In the first step of profile analysis the assessors get the samples, and they are asked to create a list of sensory attributes, which they consider important. In this step the assessors work individually. The second step is the group discussion, when the assessors decide which attributes should remain in the final evaluation system. The discussion is supervised and helped by the panel leader. For each sensory attribute the group has to choose an evaluating method {e.g. unstructured scale, category scale, descriptive evaluation, etc.}. Our software makes it easy to choose the evaluating method and specify the further details {Figs.2-5). In this step the screen can be projected to help the work of the group.

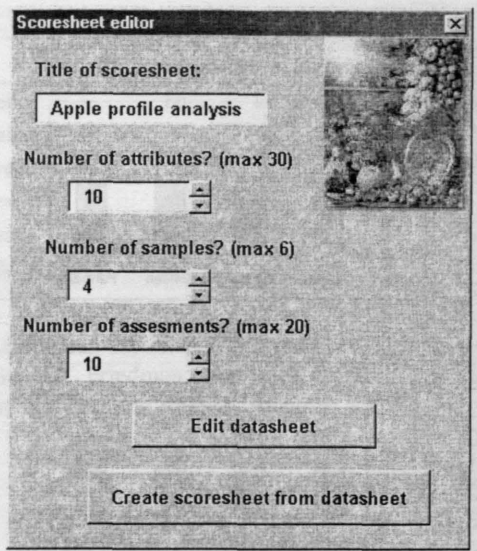

Fig.2 The score sheet editor

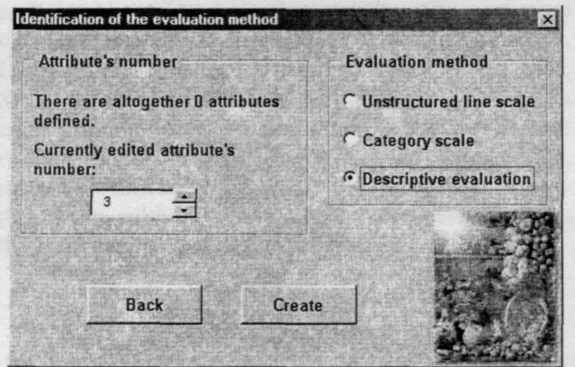

Fig.3 Setting the evaluation method

Using the Score sheet editor form the assessors specify the title of score sheet, and the number of attributes, samples and assessments.

Each attribute has a sequence number and a code corresponding to their type (evaluation method). On the Figs.4-5 we show the way of setting up two different scales - unstructured line and category scales. In both cases we specify attribute's name, for the first type we give the legends at the start and at the end of the scrollbar belonging to the unstructured line, for the second one the names of the categories are going to be given.

When all the attributes are defined and the evaluation methods are specified, the software asks to type in the name of the samples (varieties) into a form and thereafter creates a block design for the presentation sequence of the samples. A randomly generated, threedigit number code is also assigned to each sample  $(Fig.6)$ . These techniques are essential to avoid psychological faults during testing.

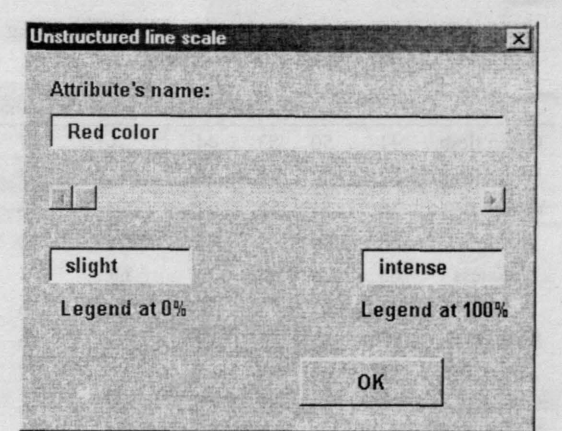

Fig.4 Unstructured line scale

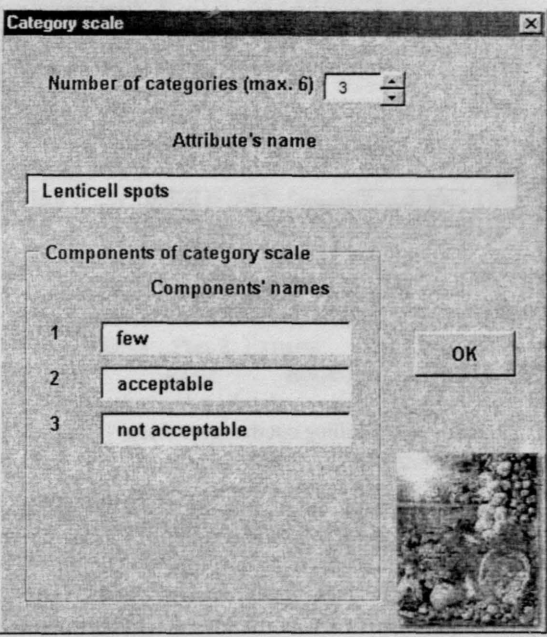

Fig.5 Setting up a category scale

| н             |   |                 |   |                 | м | . N                        |     | $IP = 0$ |     |
|---------------|---|-----------------|---|-----------------|---|----------------------------|-----|----------|-----|
| Sample's name |   | Idared Jonathan |   | Topred   Golden |   |                            |     |          |     |
| sample ID     |   | B               |   |                 |   | <b>3-digit samplecodes</b> |     |          |     |
|               | R |                 |   |                 |   | 584                        | 182 | 356      | 289 |
|               |   |                 |   | B               |   | 351                        | 217 | 675      | 967 |
|               |   |                 | R |                 |   | 396                        | 934 | 167      | 342 |
|               |   | B               |   |                 |   | 609                        | 307 | 861      | 796 |
|               |   |                 |   |                 |   | 219                        | 829 | 718      | 492 |

Fig.6 Creating the test design automatically

With choosing 'Create scoresheet from datasheet' (see  $Fig.1$ ) the software creates the score sheets for each assessor. Then the score sheets are copied to the PCs in the sensory booths, and the assessor is ready to test. This step of the testing means individual work again (Fig.7).

237

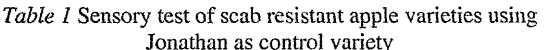

|                  |    |    |    |    | Releika Remo Resi Rewena Regimolis Jonaman |    |
|------------------|----|----|----|----|--------------------------------------------|----|
| Green flesh      | 44 | 50 | 53 | 44 | 41                                         | 47 |
| White flesh      | 53 | 59 | 41 | 59 | 47                                         | 65 |
| Yellow flesh     | 76 | 74 | 53 | 74 | 59                                         | 56 |
| Hardness         | 88 | 86 | 78 | 86 | 75                                         | 78 |
| Juicness         | 65 | 78 | 65 | 73 | 69                                         | 71 |
| Peel             | 71 | 65 | 74 | 76 | 71                                         | 76 |
| Sweet taste      | 70 | 52 | 56 | 52 | 58                                         | 46 |
| Sour taste       | 57 | 66 | 58 | 64 | 53                                         | 67 |
| Odour            | 60 | 59 | 50 | 58 | 50                                         | 56 |
| Aroma            | 62 | 61 | 54 | 65 | 51                                         | 59 |
| Taste +<br>Aroma | 62 | 65 | 54 | 64 | 52                                         | 62 |
|                  |    |    |    |    |                                            |    |

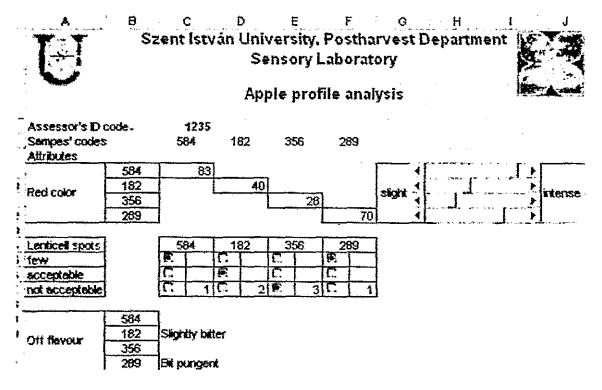

Fig.7 Filling out the score sheets

When the testing session is finished, the data are collected from each PC. The online filling of the questionnaires means, that the time-consuming data input from paper based questionnaires can be skipped. By the VBA macros of the module b1\_Stat\_evauationl (see  $Fig.1$ ) the individual data are collected in one worksheet (Stat\_eval), and statistical analysis takes place. Every attribute is analysed for significant differences, and for the better understanding, the results are represented in diagrams (Figs.8 and 9).

After the first experiences in the usage of our new software in laboratory (testing) circumstances we tried to use it on the Hortus Hungaricus exhibition for the evaluation of the sensory testing of scab resistent apple varieties, organized by the Postharvest Club. This was a different field where we could use the software. In the circumstances of the Hortus exhibition it was not possible to use computer network and online sensory test data input. We created the score sheets by the software, but in this case we made paper based (nardcopy) questionnaires from the printed out score sheet. On the exhibition the experts filled out these questionnaires, and we could make a real-time evaluation by a laptop. After evaluating the first group of assessors, for the latter visitors we could show a presentation about the results. We investigated six varieties: five resistant apples: Replica, Reno, Resin, Rowena and Regrinds. As control variety we used the

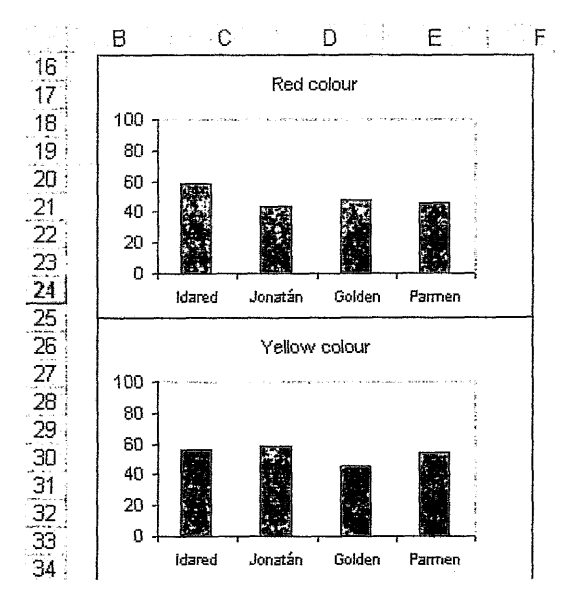

Fig.8 Graphical presentation of the results, according to the properties

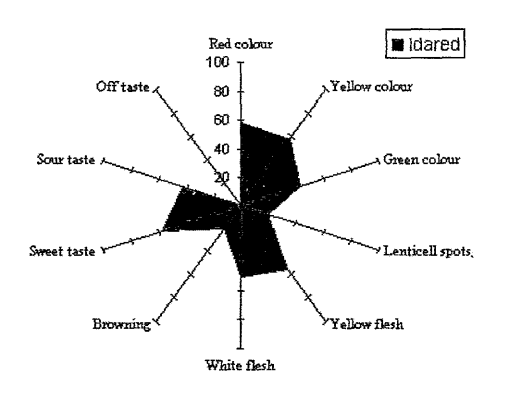

Fig.9 Graphical presentation of the results, according to the apple samples

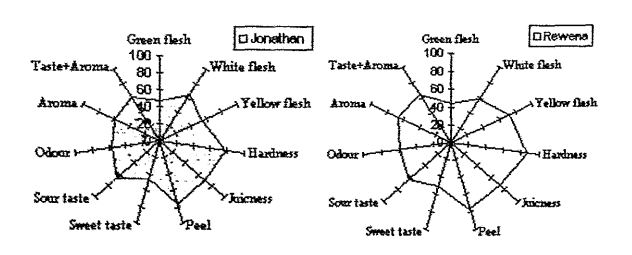

Fig. 10 Comparison of apples' sensory profiles. Jonathan (left) and Rewena (right)

well known and in Hungary preferred Jonathan. From our result we have got in a short way the fact there seems to be no significant difference between some reapples and on the market preferred Jonathan. (Table 1,  $Fig.10$ 

The "profile analysis" on the Hortus exhibition was of course only a first attempt to use our software in nonlaboratory circumstances. We made ranking tests with more than 200 assessors as well.

*Table 2* Comparison of apples, ranking

|  |  | Releika Jonathan Rewena Resi Remo Reglindis |  |  |
|--|--|---------------------------------------------|--|--|
|--|--|---------------------------------------------|--|--|

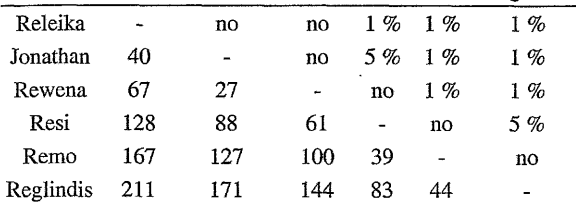

As one can see on *Table 2,* the evaluation of simple ranking by Friedman test doesn't show significant differences between Releika, Jonathan and Rewena.

### **Discussion**

The first experiences with the VBA based sensory analysis supporting software showed, that the time demand of both the preparation and testing step can be considerably reduced. Online questionnaires mean no data input is necessary from paper-based questionnaires. Data analysis and report making is almost real time. Some details of the software will be developed (sample code printing, etc.). In our future work we plan to develop similar software modules for other testing methods (difference testing, ranking and other descriptive methods). A database system managing the different data is also planned to be built.

#### **Acknowledgements**

The authors wish to express their gratitude to the Postharvest Club, to the Wink LtD (Vásárosnamény) to Beáta Kápolna and Rita Szabó (SzIU)

The work has been supported by the Hungarian National Research Foundation (OTKA, grant # T030241/99).

#### SYMBOLS

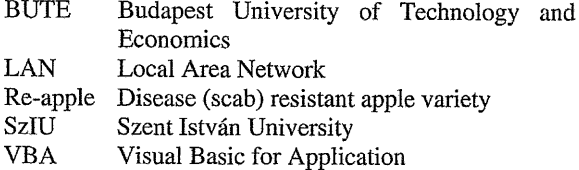

#### **REFERENCES**

- 1. CRAMWINCKEL A. B., MAZIJK-BOKSLAG and D. My AN: Voedingsmiddelen-technologie, *1990,* 23, 14
- 2. ISO 11035: 1994 Sensory analysis Identification and selection of descriptors for establishing a sensory profile by a multidimensional approach
- 3. ISO 8589: 1988 Sensory analysis General guidance for the design of test rooms
- 4. K6KAI Z., HESZBERGERJ, KOLLAR-HUNEK K., SZABÓ R. and KOLLÁR G.: Proceedings of MKN '02, Veszprem, Hungary *2002,* 1, 177 (in Hungarian)
- 5. MSZ: ISO 8586-1: 2000 Sensory analysis- General guidance for the selection, training and monitoring of assessors - Part 1: Selected assessors
- 6. MSZ: ISO 8586-2: 2000 Sensory analysis General guidance for the selection, training and monitoring of assessors - Part 2: Experts
- 7. Visual Basic Bookmark, www.vbbookmark.com/vba.html
- 8. Visual Basic Home, msdn.microsoft.com/vbasic
- 9. WORK T. M., BUSHWAY R. J, PERKINS L. B. et ai.: Fruit Varieties Journal, *1994,* 48(1),14
- 10. ZECH J.: Obstbau, *1989,* 14(5), 209